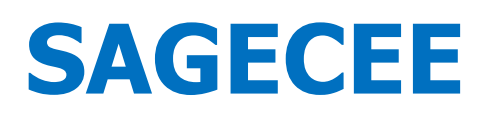

La TVA intracommunautaire Voir aussi

# TVA INTRA-COMMUNAUTAIRE : Comment paramétrer les taux de taxe

*Les achats de biens réalisés entre des entreprises situées dans deux pays membres différents sont soumis à des règles particulières en matière de TVA. Si vous êtes assujetti à la TVA, votre fournisseur n'a pas à vous en facturer car en revendant ensuite le bien à vos clients, vous allez la collecter vous-même.* 

*Cette opération donne lieu à un jeu d'écritures comptables portant le nom d'[autoliquidation](http://www.assistant-juridique.fr/autoliquidation_tva.jsp) de la TVA. A chaque fois que vous recevez une facture d'un autre Etat membre, vous allez devoir calculer une TVA fictive en créditant le compte 4452 - TVA due intracommunautaire et en débitant le compte 44566 - TVA déductible.*

## Le jeu d'écritures

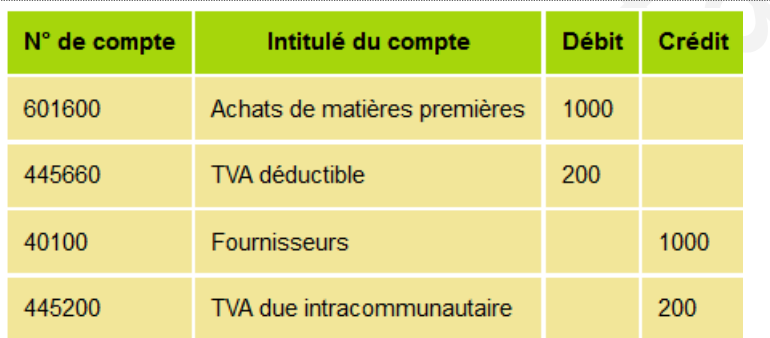

### Paramétrage des taux de taxe dans Sage comptabilité

### *Code taxe* **: CE1**

*Sens* : Déductible ; *Compte de taxe* : 445660 ; *Type de taxe* : TVA / débit *Code regroupement* : CEE ; *Comptes généraux rattachés* : 601090 Achats intracommunautaires.

#### *Code taxe* **: CE2**

*Sens* : Collectée ; *Compte de taxe* : 445200 ; *Type de taxe* : TVA / CEE *Code regroupement* : CEE ; *Comptes généraux rattachés* : 601090 Achats intracommunautaires.

## L'écriture dans le journal d'achats

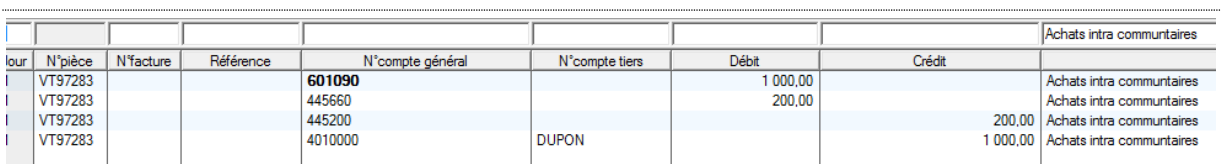

Philippe Sarfati – Formateur Consultant logiciels de gestion et outils décisionnels – www.philippesarfati.fr